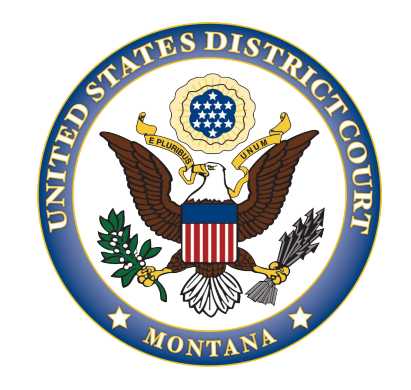

## United States District Court District of Montana

## INSTRUCTIONS FOR RECEIPT OF AUDIO RECORDING VIA BOX.COM

Once you have made financial arrangements to pay for the recording and the recording is ready, you will receive an email from a Deputy Clerk at the U.S. District Court with a box.com link to access that recording.

When you click on that link you will be directed to the box.com sign in page. You can either enter your e-mail to sign in if you have an existing box.com account or click Sign Up in the upper right-hand

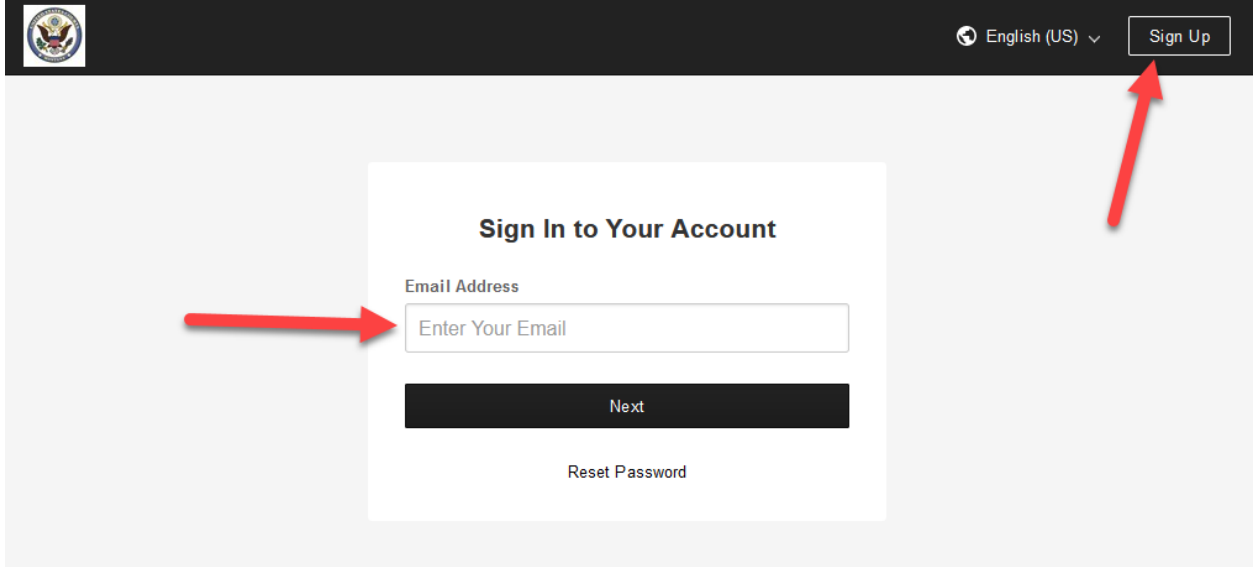

If you are signing up for a new account, you will be taken to a screen asking you to choose the best plan for your business.

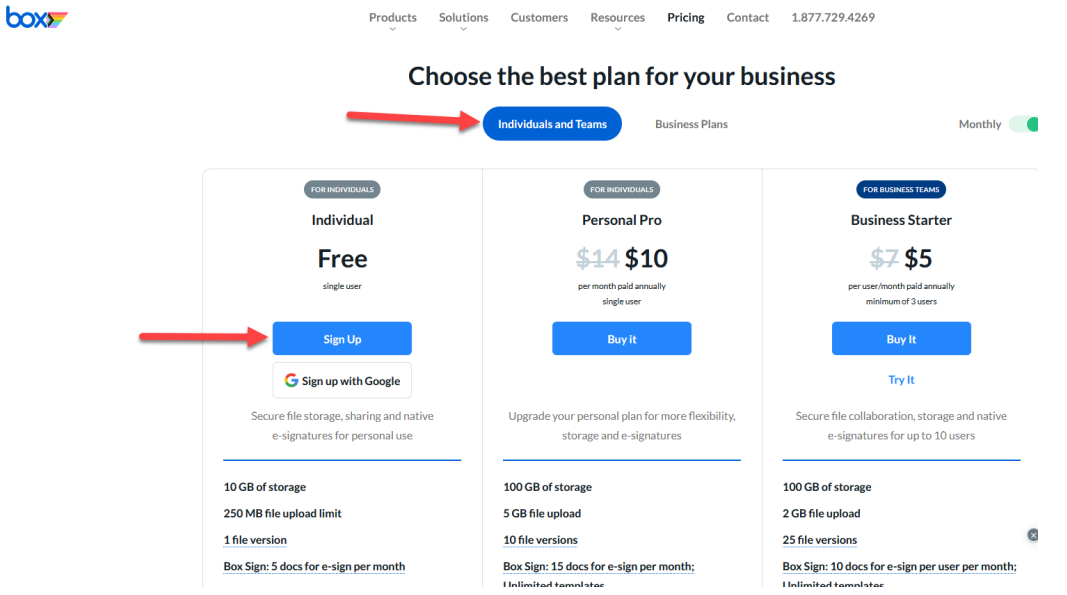

Click on the Individuals and Teams button and then click Sign Up for a free individual account.

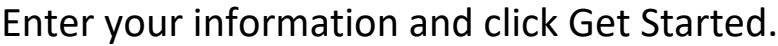

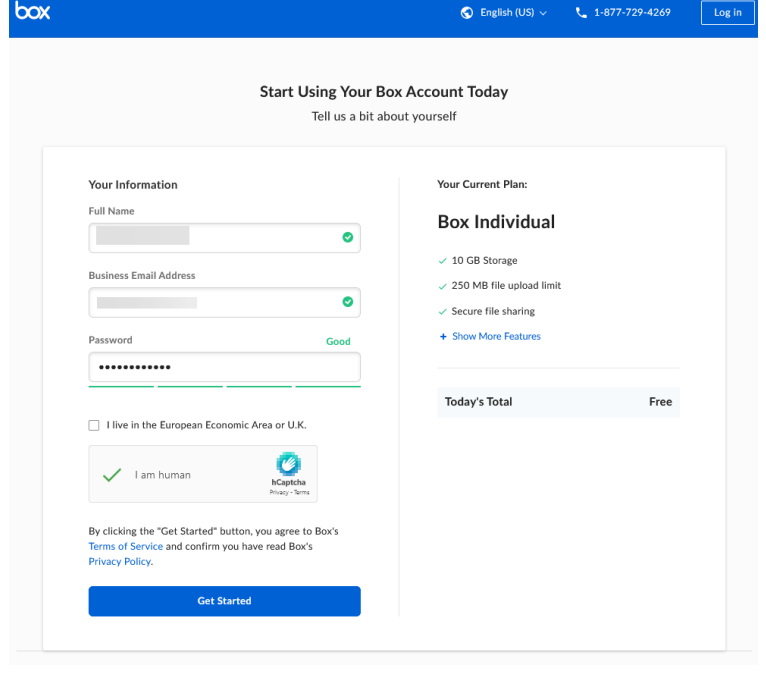

District of Montana Instructions for Receipt of Audio Recording via Box.com Revised on June 26, 2023 Page 2

## \*There is also a box app you can download for free if you prefer access on your telephone

You will then get an email to verify your email

From: Box <noreply@box.com> Date: June 26, 2023 at 10:00:12 AM MDT To: Subject: Please complete your Box signup

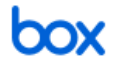

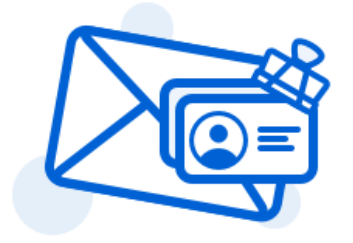

## Almost there! Please verify your email address

Welcome to Box! Please verify your email to get started.

**Verify Email** 

Click Verify Email.

You should then be able to access the audio recording utilizing the link sent to you from the Clerk's Office.

If you have any questions, please contact the Clerk's Office.